# CMB-677DC

# Mini Barebone system Intel High Performance Platform

Installation Guide Edition 1.0 2006/07/28

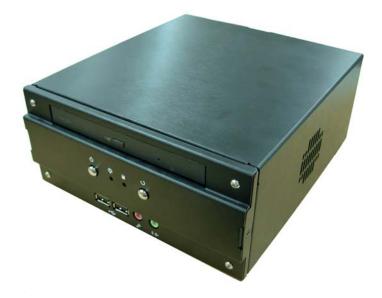

#### **Document Content:**

- Packing List
- Product Specification
- Hardware Installation

## **Packing List:**

**CMB-677DC** Chassis x 1 (Including LV-677DC Motherboard)

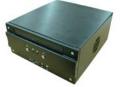

DSPD-080-12A 80W AC-DC Adapter x 1

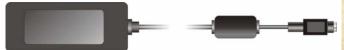

Power Cord x 1 CPU Cooler x 1

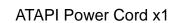

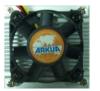

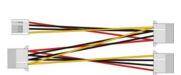

44-pin to 44-pin ATA33 IDE Cable x1 (27CM) SATA Cable x1 YPbPr Cable x1 Composite Cable x 1 Serial port Cable x 1 PCIE-SDVOD Card x1 IDE to Slim CD-ROM Module x1 CD Driver x1

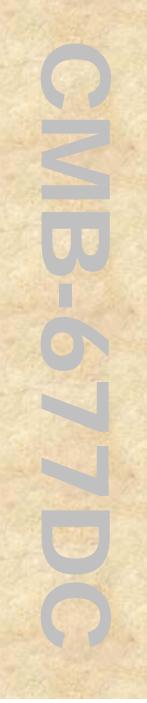

### Hardware Installation:

#### Motherboard placement

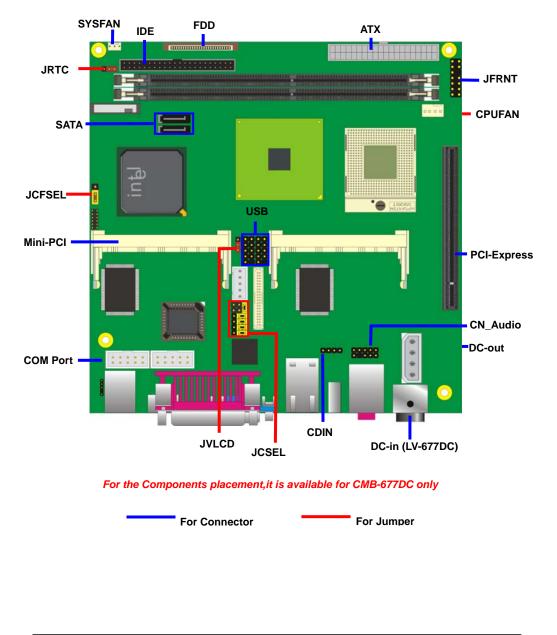

CMB-677DC Installation Guide I/O panel: Front:

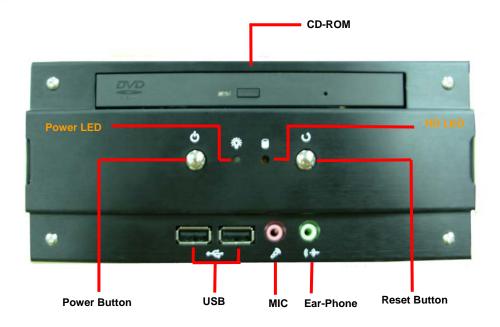

Rear:

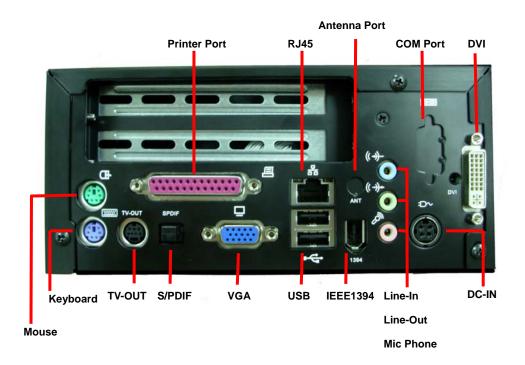

- Chassis Setup procedure:
- 1. Turn the chassis screws.

6

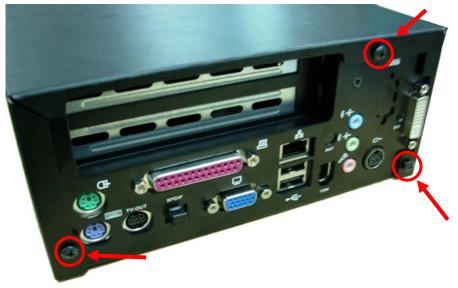

2. Push the Chassis shield towards the back then open it .

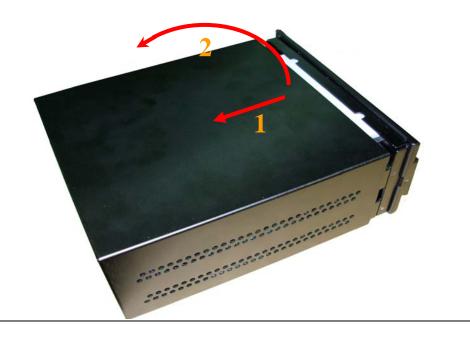

- 3. Turn the screws and refer the picture A , B and C
  - (A)

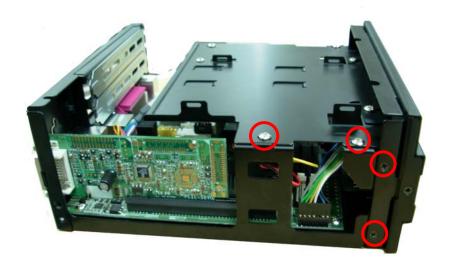

(B)

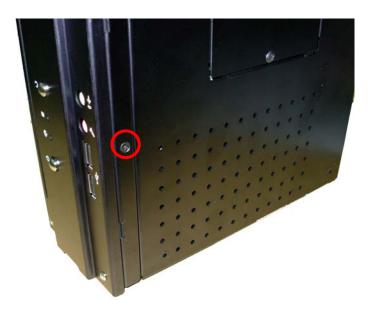

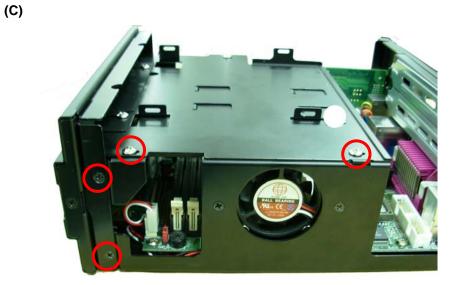

4. Push the front panel towards the front then take the CD-ROM holder off.

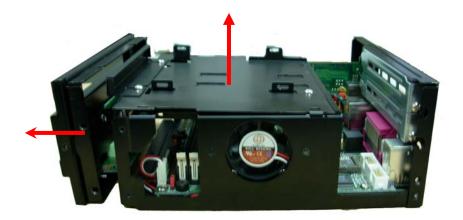

5. Turn the CPU cooler screws and then refer the motherboard manual page.16 to install the CPU.

(After installing CPU, please turn the CPU FAN screws to tighten.)

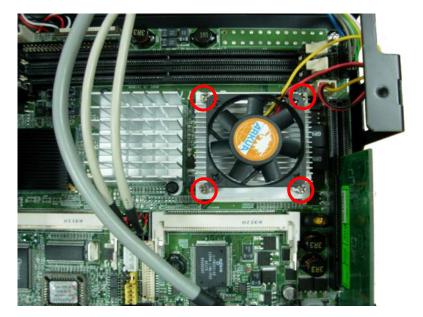

6. Open the Dimm holder then check the pin number to match the socket side well before installing memory module.

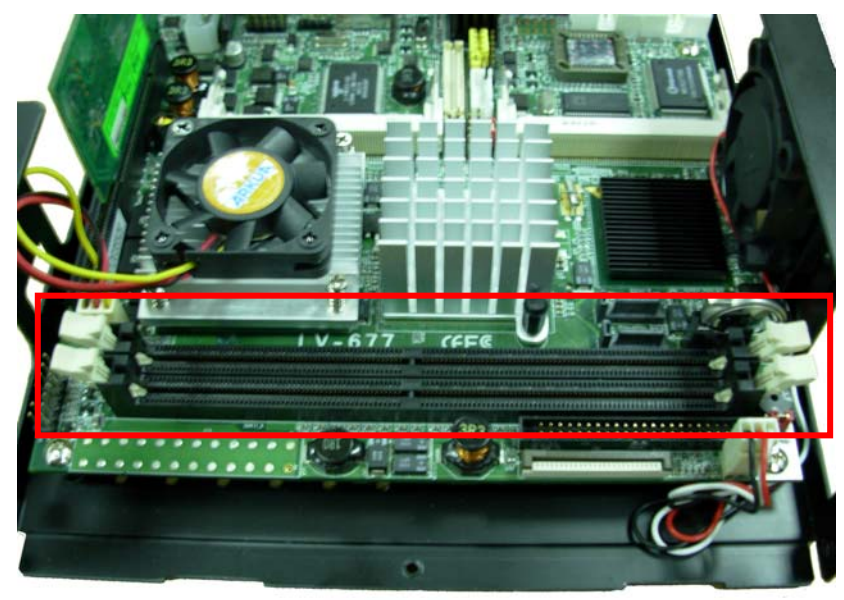

7. Press down the memory module then check dimm holder hook well.

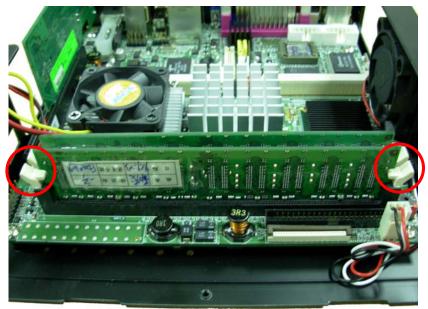

8. Find out the HD holder to install HD driver, it is under backside of the

#### CD-ROM holder.

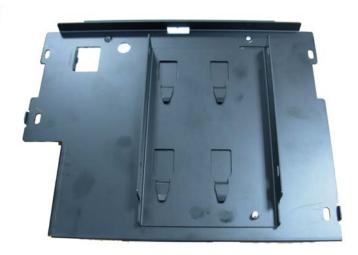

 Put on HD driver into HD holder then turn the HD drive screws to tighten. (If you don't have HD drive please direct to step.11)

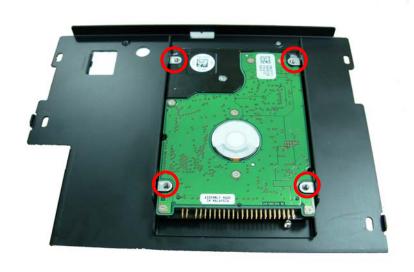

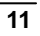

10. Connect IDE or SATA cable from motherboard to the HD drive.

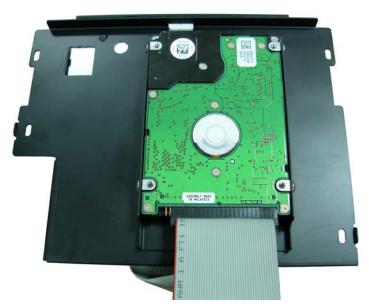

11. After install HD driver, Turn the CD-ROM holder and front panel screw well. (If you don't have CD-ROM driver please direct to step.14)

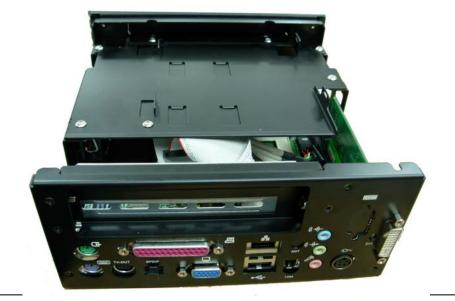

12. Take CD-ROM shield off . And insert CD-ROM drive from front panel to

the CD-ROM holder.

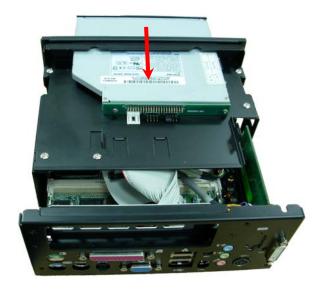

13. Turn the CD-ROM driver screws and IDE cable connects well.

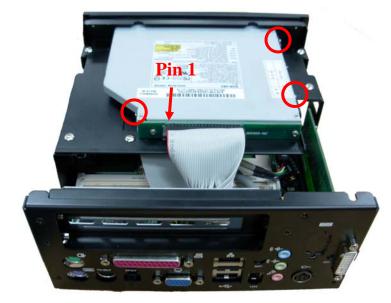

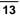

14. Turn the chassis shield screws to tighten well.

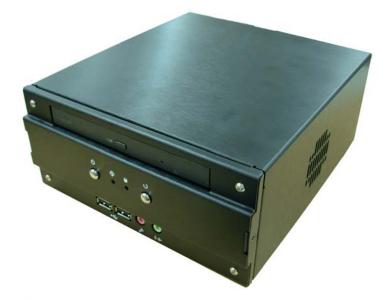

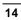

- CF card Setup Procedure:
- 1. Turn the CF chassis shield screw.

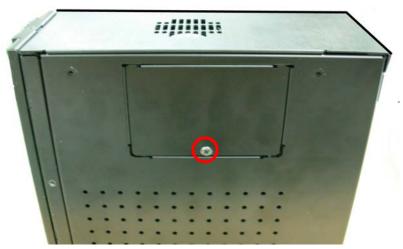

2. Take CF chassis shield off.

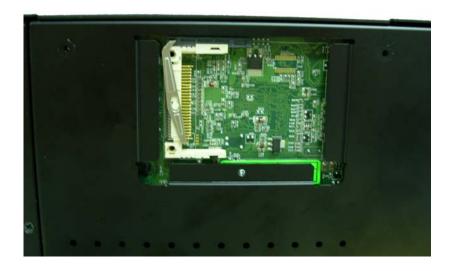

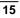

3. Follow the Idiot-proof design then insert the CF card.

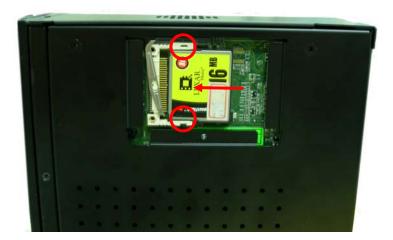

4. Check connected well

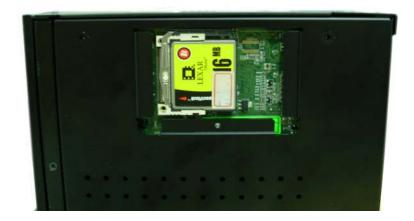

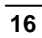

5. Close CF chassis shield and turn screw to tighten.

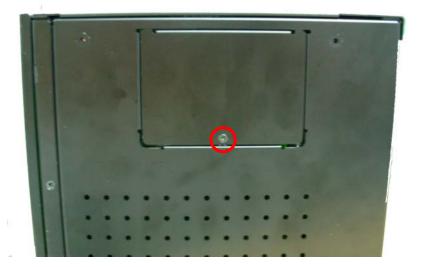

## **Addendum Notice**

Please leave the **JCFSEL** as 1-2 for Master mode, and set the IDE2 HDD as Slave mode if you need to use the CF card.

| Jumper: JCFSEL    |
|-------------------|
| Type: onboard 3-p |

| y | pe: onboard 3-p | vin header |
|---|-----------------|------------|
|   | JCFSEL          | Mode       |
|   | 1-2             | Master     |
|   | 2-3             | Slave      |
|   | Default actting |            |

Default setting

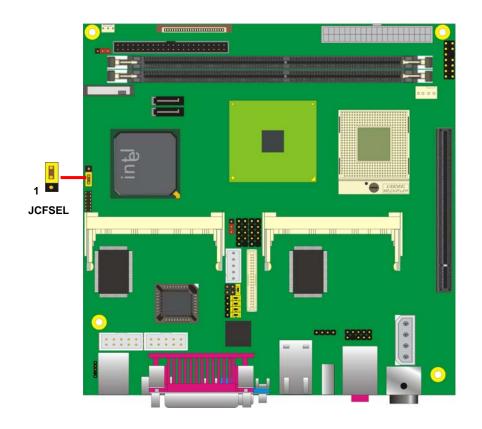

## **Contact Information**

Any advice or comment about our products and service, or anything we can help you please don't hesitate to contact with us. We will do our best to support you for your products, projects and business

| Taiwan Commate Computer Inc. |                                                                                      |  |
|------------------------------|--------------------------------------------------------------------------------------|--|
| Address                      | 19F, No. 94, Sec. 1, Xintai 5th Rd., Xizhi Dist<br>New Taipei City, Taiwan           |  |
| TEL                          | +886-2-26963909                                                                      |  |
| FAX                          | +886-2-26963911                                                                      |  |
| Website                      | http://www.commell.com.tw                                                            |  |
| E-Mail                       | info@commell.com.tw (General Information)<br>tech@commell.com.tw (Technical Support) |  |
| Facebook                     | https://www.facebook.com/pages/Taiwan-Commate-Computer-Inc/547993955271899           |  |
| Twitter                      | https://twitter.com/Taiwan_Commate                                                   |  |

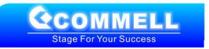